## 國立成功大學 102 學年度秋季班產業碩士專班入學招生 網路報名重要資訊

國立成功大學招生系統是在全球資訊網(www)上操作的系統,考生限使用 IE6.0 以上的瀏覽器進 行網路報名、修改報名資料以及與本次招生考試相關的各項網路查詢服務,瀏覽螢幕最佳解析度 為:1024×768。

## 一、 網路報名起訖時間:102 年 4 月 29 日上午 9:00 至 102 年 5 月 2 日下午 3:00 止

102 年 5 月 2 日前務必將列印出之「網路報名審核表」及第 5 頁「報名手續」 之規定各項報考證明文件及系所規定之備審資料等一併裝入 B4 大小信封內 以限時掛號寄出,始完成報名程序。

二、網路報名網址:

http://www.ncku.edu.tw/~acad/net.htm

三、網路報名作業流程:

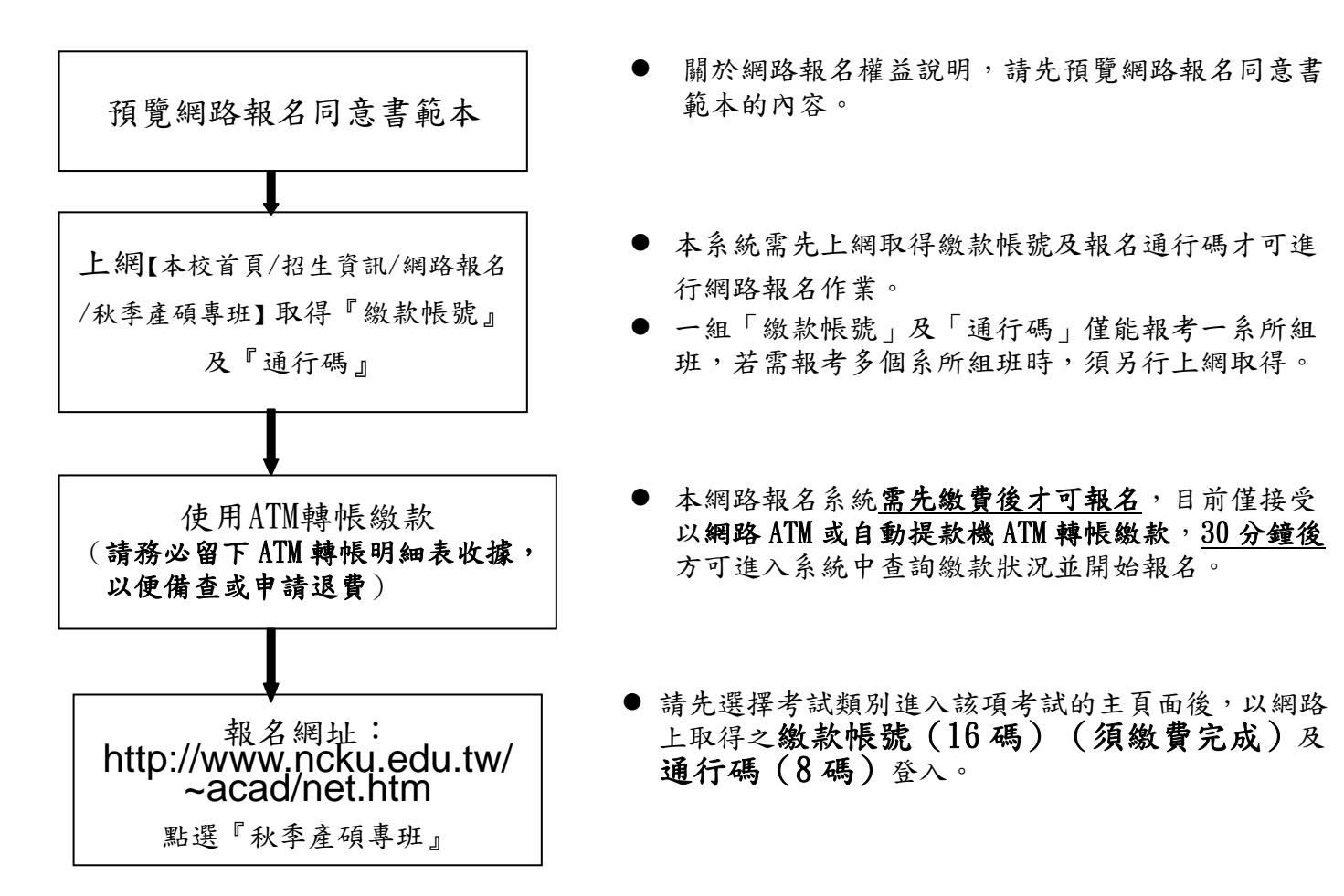

 $\overline{\phantom{0}}$ 

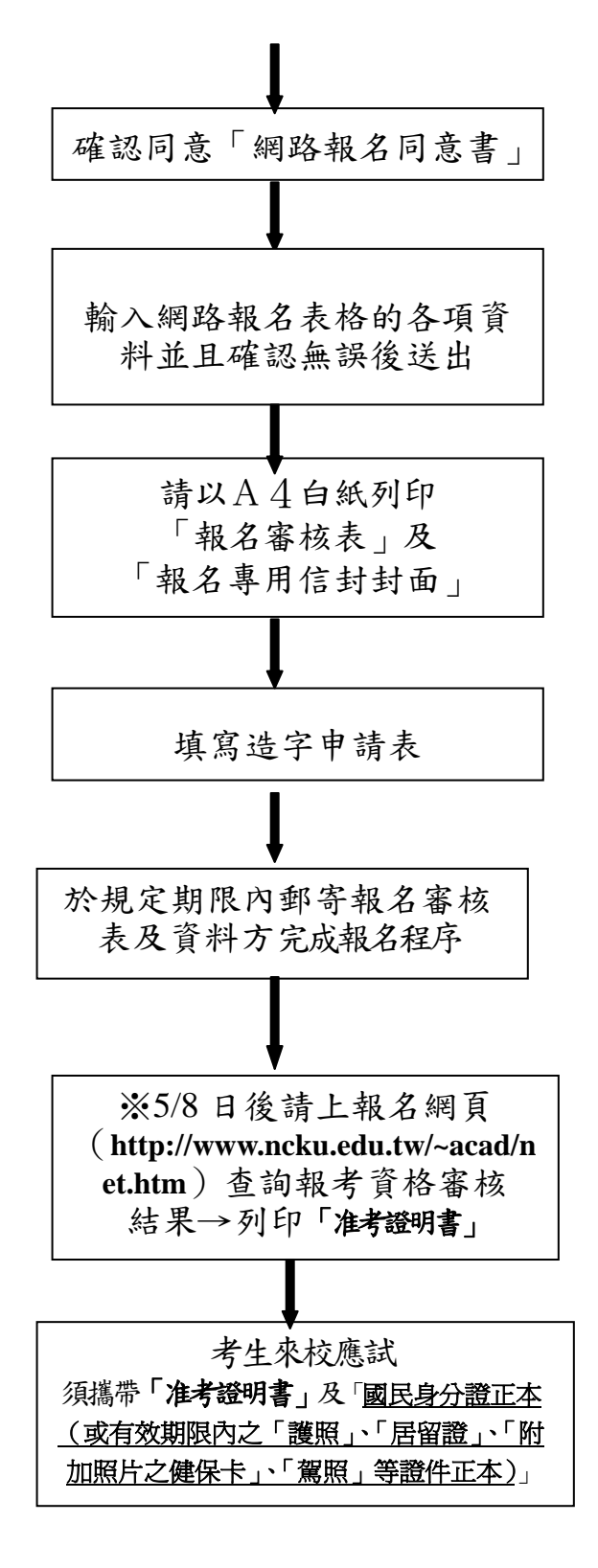

- 如是第一次進入本網頁報名請進入『開始報名』頁 面,確認同意『網路報名同意書』後才能開始輸入報 名資料。
- 請小心確認報名資料輸入無誤,經點選送出後,網頁 上會顯示您的報名資料及系統回覆之報名流水號,按 「取消」報名資料仍可修改但尚未完成報名程序;按 「確定」再「確定」報名資料已不得修改且完成網路 報名程序,考生不得以任何理由要求撤銷報名及退費 或更改報考系所組班別。
- 網路報名完成程序後方可點選「列印報名審核表」及 「列印報名專用信封封面」。
- ●將列印出之「報名審核表」及簡章上所載應繳驗及審 查等資料表件,用自備 **B4** 大小信封在規定期限內寄 出,此時才算完成報名手續。
- 報名資料在輸入時,如遇有電腦無該字時,請先用 「\*」替代輸入,並填寫本簡章「造字申請表」,於 報名時置入報名專用信封寄回。
- 將報名表件依『報名專用信封封面』上所列編號順序 由上而下疊放整齊,裝入自備 B4 報名專用信封,於 規定期限內以限時掛號寄出(郵戳為憑)。
- ) 未於期限內寄回報名相關資料者,視同未完成報名手 續。
- 招生委員會收到考生之報名審核表後,將以考生登錄 資料作為報考資格審查,報考資格審核結果於5月8 日後公佈於報名網頁上,請考生務必以報名繳款帳號 及通行碼上網查詢報考資格審核結果並列印准考證 明書。(不另寄准考證)。

二、網路報名繳費流程說明(非報名繳費期間不開放):

◎1. 須先上網取得『繳款帳號』(共16碼)及「通行碼」(共8碼)。 網址:http://www.ncku.edu.tw/~acad/net.htm/ 點選秋季產碩專班 開放時間: 102年4月29日上午起9時至5月2日中午11時止。

 ◎2. 繳費方式:每一系所組報名費新台幣 1300 元,一律採網路 ATM 或自動提款 機 ATM 轉帳繳費,請持金融卡(有轉帳功能者)至網路或金融機構 自動提款機(ATM)轉帳繳費(手續費最高17元,考生自付)。

開放時間: 102 年 4 月 29 日上午起 9 時至 5 月 2 日中午 12 時止。

## ATM 轉帳繳費流程:

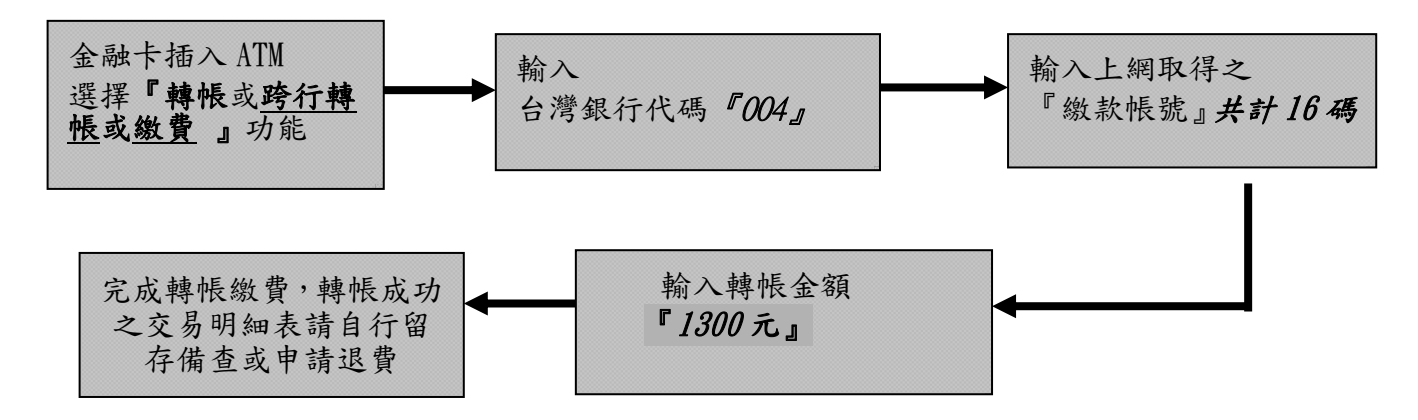

- 備註: (1)請利用自動提款機轉帳繳費,金融卡插入ATM 後請選擇「轉帳或跨行轉帳或繳費」功能,再選 擇「非約定帳號」,之後輸入行庫代碼 004、報名繳費帳號及轉帳金額,即可轉帳成功。
	- (2)繳費完成後,請檢查交易明細表,如「交易金額」及「手續費」欄(持台灣銀行金融卡<br>至台灣銀行提款機轉帳者免扣手續費)**沒有扣款紀錄**,即表示**轉帳未成功**,請依繳費流<br>程再次完成繳費;亦可由本校招生系統網址 http://www.ncku.edu.tw/~acad/net.htm 進入「秋季產碩專班」選項後,再點選「報名費繳費查詢」選項,利用報名費繳費帳號<br>查詢是否入帳成功。

## ◎3. 低收入戶、中低收入戶減免優待辦法:

- (1)凡經直轄市及縣(市)社政主管機關等所界定之低收入戶或中低收入 戶考生,可憑前開各地政府或其依規定授權鄉、鎮、市、區公所所開 具之低收入戶或中低收入戶證明文件(非清寒證明),得減免優待報名 費。證明文件中須有考生姓名等相關資料,以茲證明。
- ※ (2)申請減免優待報名費者請自行至網站下載申請表或紙本簡章附件二, 最遲於 5 月 2 日中午 12 點前,將申請表及應附證明文件影本傳真至註 冊組【傳真號碼 06-2766409】,俟審核通過後,本校將以 E-mail 或電 話或手機語音簡訊方式通知考生,考生即可獲准免繳或優待繳費。
	- (3)申請減免優待報名費者,未依規定於 5 月 2 日中午 12 點前期限內傳真 申請或所繳證明文件不符者,均不予減免優待,事後不得要求補辦理。
- ※ (4)提出本項申請者,請勿先行繳交報名費,若事先己繳交報名費者,本 校將不退還報名費。

 ◎4.繳交報名費 30 分鐘後,即可依個人之「繳款帳號」及「通行碼」,由下列網 址(http://www.ncku.edu.tw/~acad/net.htm)點選「秋季產碩專班」,進入 系統<mark>鍵入報名資料。</mark>

開放時間:102 年 4 月 29 日上午起 9 時至 5 月 2 日下午 3 時止。

 ◎5.報名資料輸入完成並上傳後,以 A4 紙列印報名審核表及報名專用信封封面, 以 B4 大小信封內裝報名審核表、各項報考證明文件及系所規定之備審資料 等,於<mark>期限內限時掛號寄出,始完成報名程序。</mark>

郵寄時間: 102年4月29日至5月2日止。(郵戳為憑)